**SETIC** Superintendência Estadual de Tecnologia da Informação e Comunicação

# **MANUAL DE COMO UTILIZAR O TELEFONE VOIP**

Governo do Estado de<br>**RONDÔNIA** 

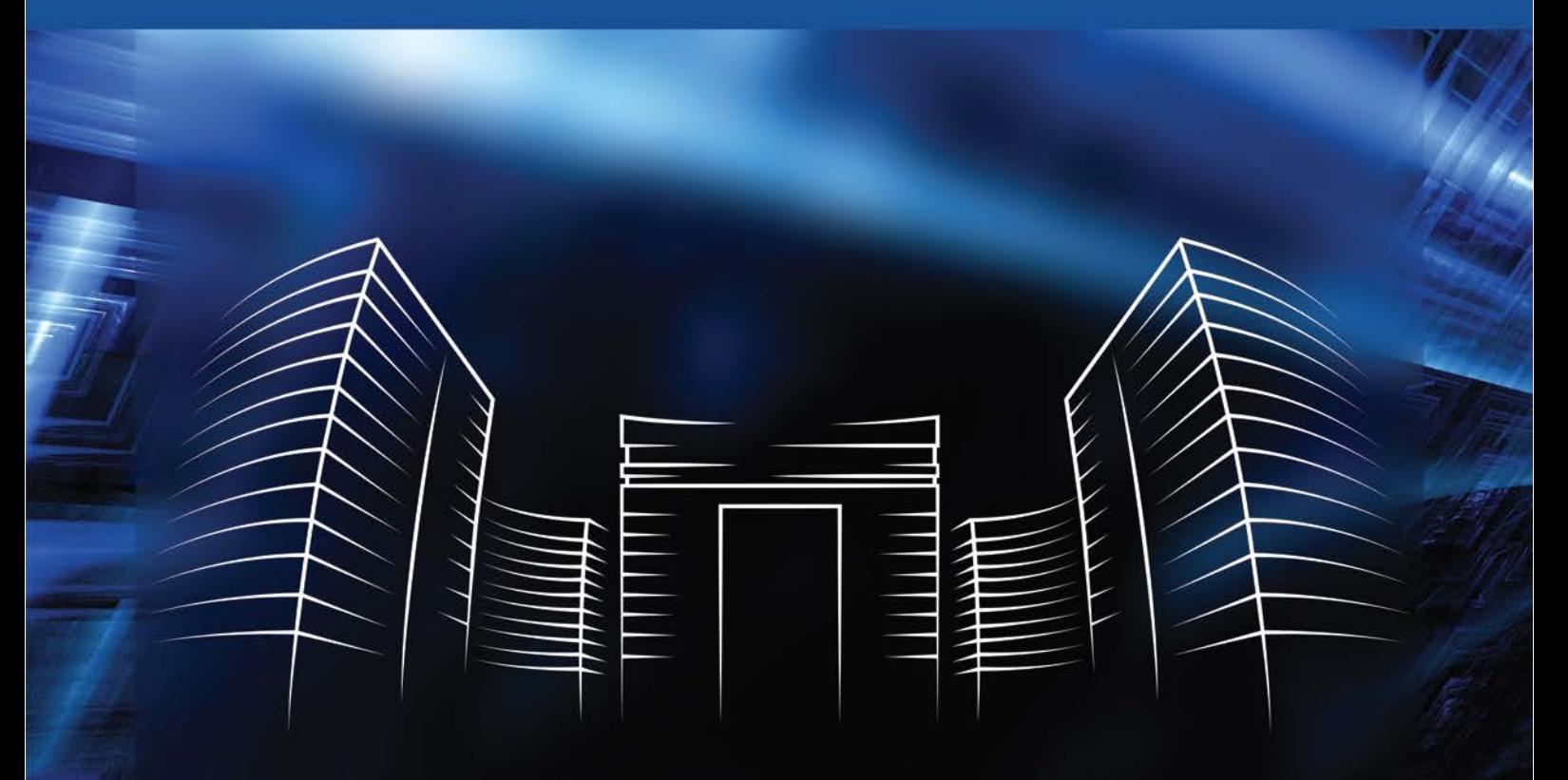

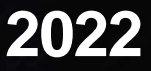

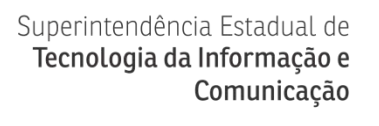

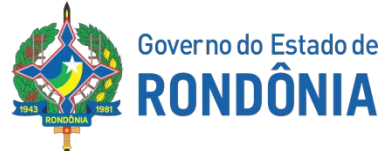

#### **GOVERNO DO ESTADO DE RONDÔNIA**

Cel. Marcos José Rocha dos Santos Governador

José Atílio Salazar Martins

Vice-Governador

## **SUPERINTENDÊNCIA DE TECNOLOGIA DA INFORMAÇÃO E COMUNICAÇÃO**

Cel. Delner Freire

**Superintendente** 

Maico Moreira Silva

Diretor Técnico

#### **COORDENADORIA DE INFRAESTRUTURA E SERVIÇOS**

Gabriel Carrijo Bento Teixeira

Coordenador

#### **ELABORAÇÃO**

Adelzemir dos Santos Souza Silva

Assessor VoIP

Ricardo Dennys Soares de Souza

Assessor VoIP

### **REVISÃO**

Marcos Paulo Costa de Oliveira Gerente VoIP

Idan Luiz Souza Santos

Assessor de Comunicação

# **VERSÃO**

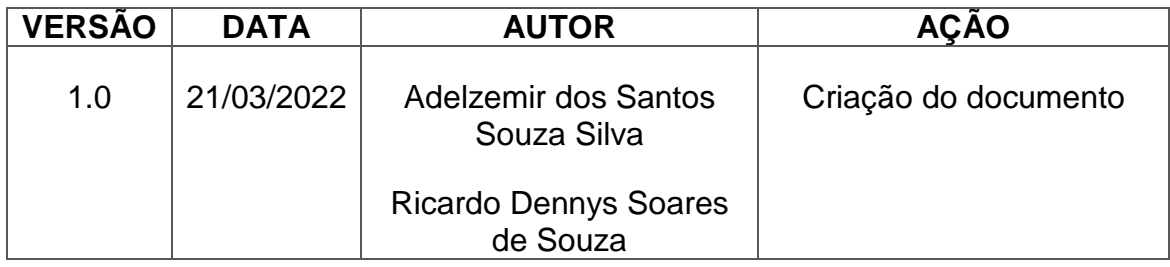

### **LISTA DE ABREVIATURAS**

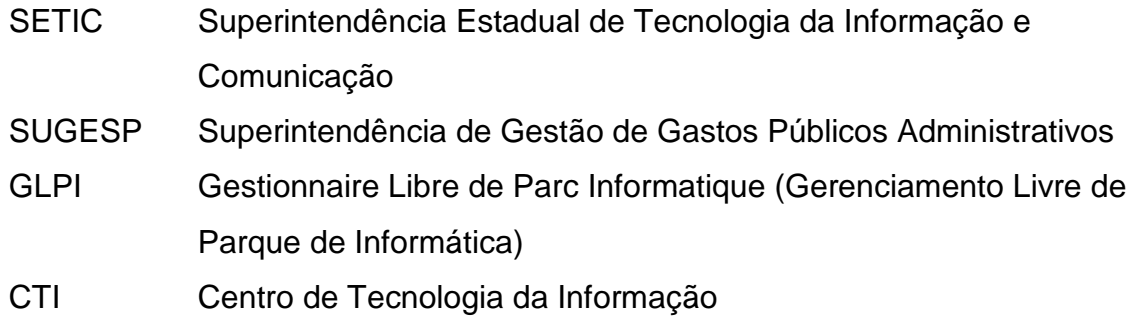

# **SUMÁRIO**

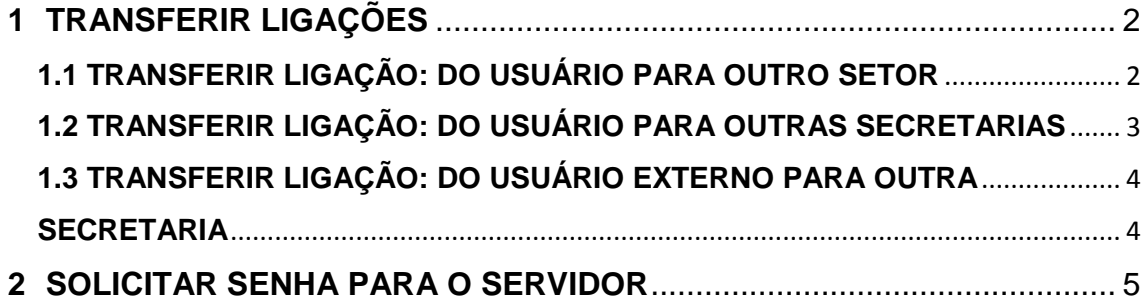

# <span id="page-6-0"></span>**1 TRANSFERIR LIGAÇÕES**

#### <span id="page-6-1"></span>**1.1 TRANSFERIR LIGAÇÃO: DO USUÁRIO PARA OUTRO SETOR**

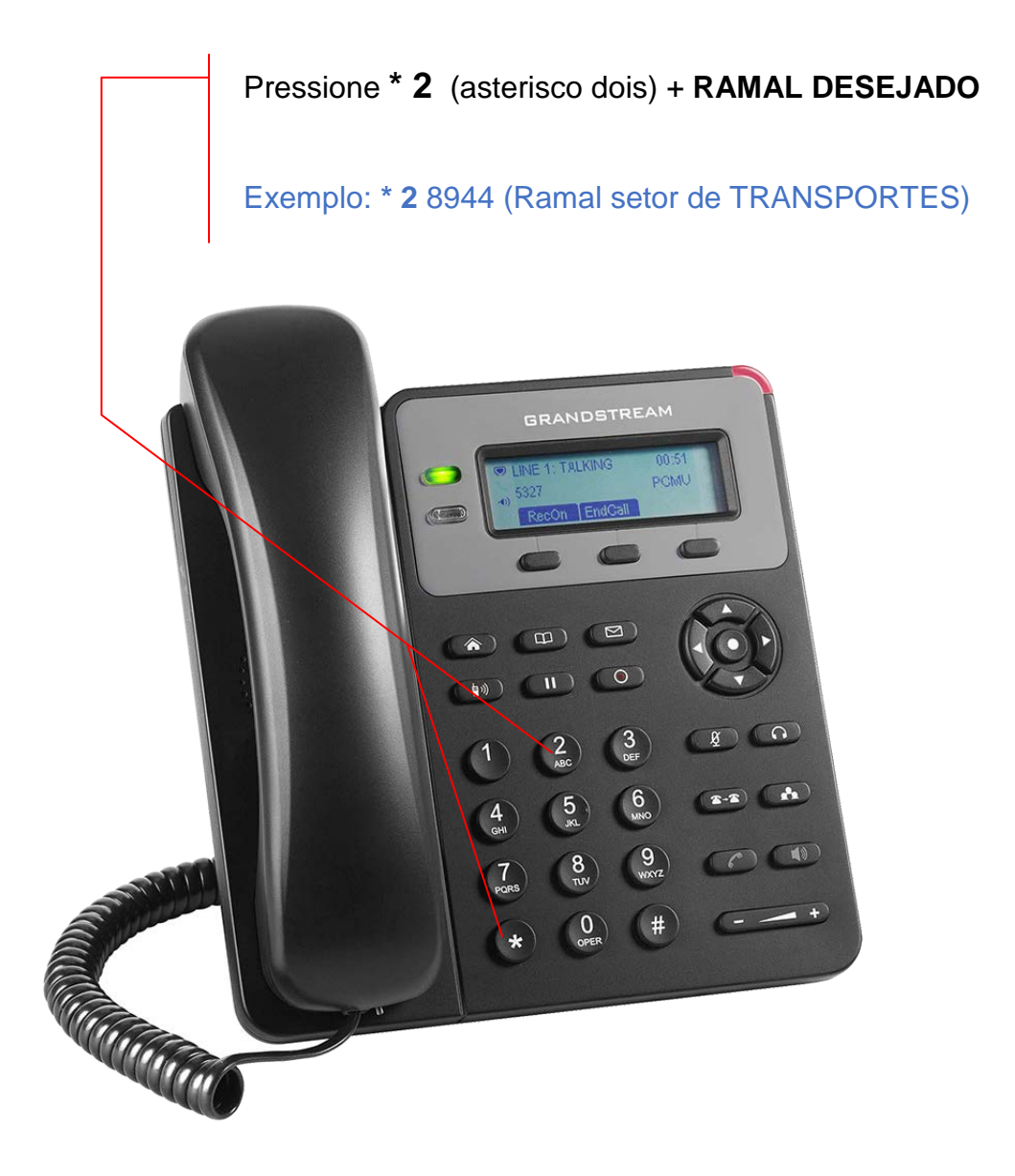

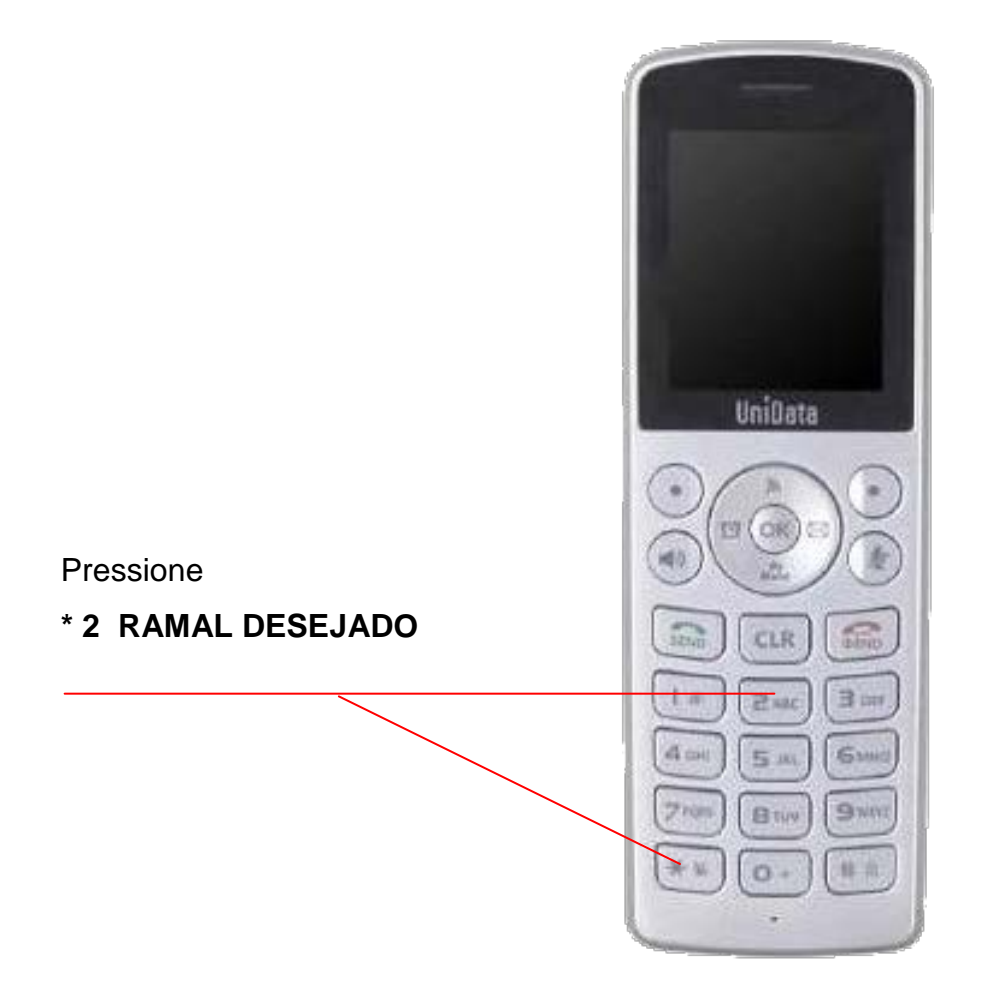

### <span id="page-7-0"></span>**1.2 TRANSFERIR LIGAÇÃO: DO USUÁRIO PARA OUTRAS SECRETARIAS**

Pressione **\* 2** (asterisco dois) + DIGITAR O RAMAL DESEJADO

Exemplo: \* 2 21033 ( Voip Setic)

# <span id="page-8-1"></span><span id="page-8-0"></span>**1.3 TRANSFERIR LIGAÇÃO: DO USUÁRIO EXTERNO PARA OUTRA SECRETARIA**

Pressione **\* 2** (asterisco dois) + DIGITAR O NÚMERO DO RAMAL DESEJADO

#### **Veja o exemplo abaixo**

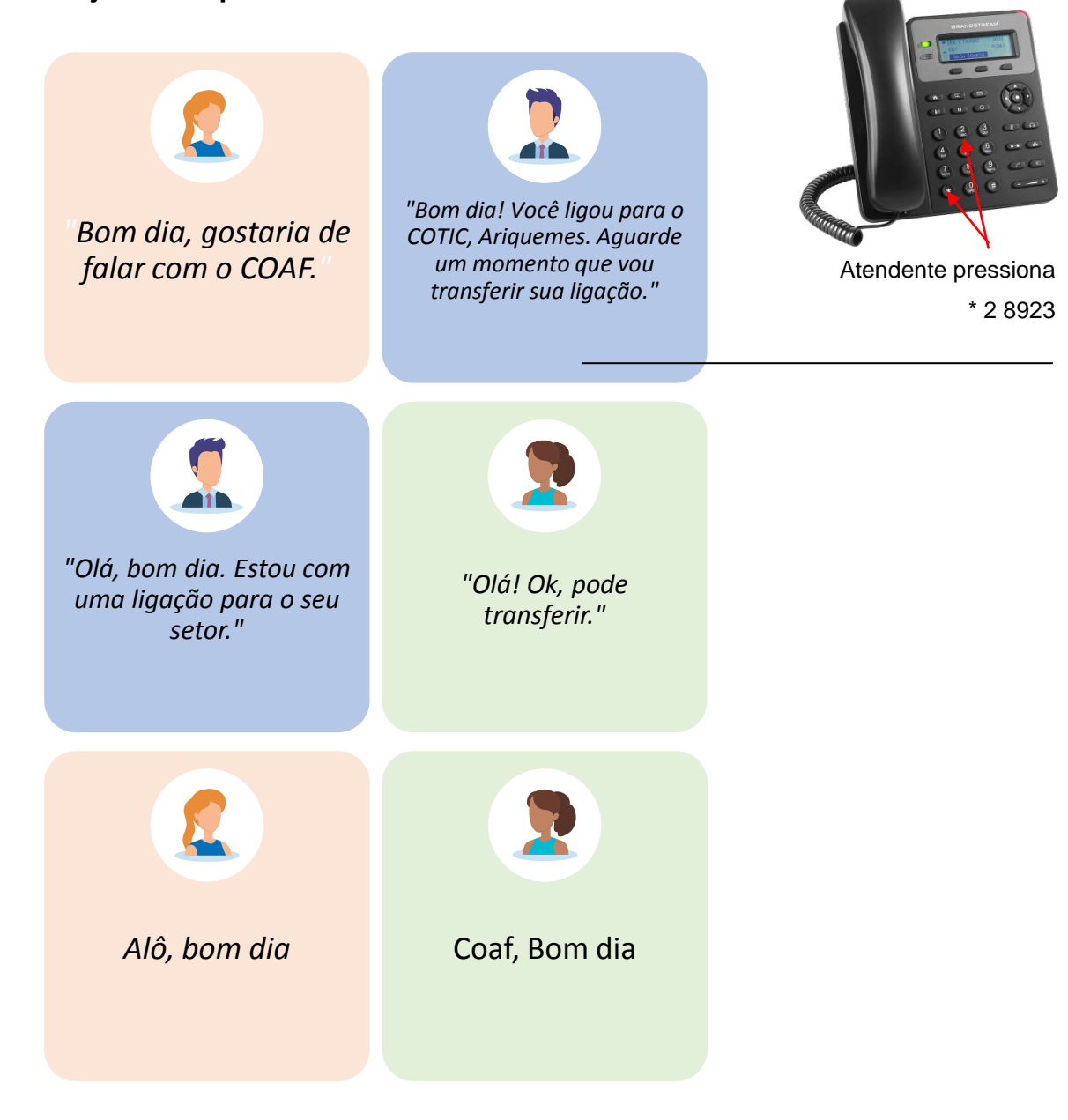

#### <span id="page-9-0"></span>**2 SOLICITAR SENHA PARA O SERVIDOR**

- O usuário **solicita senha pelo GLPI** para a CTI da Secretaria/Superintendência informando: Setor, Nome Completo, Matricula, CPF e **E-mail Pessoal, não é e-mail institucional**.
- CTI realiza o **trâmite com a SETIC**
- Setic realiza o **trâmite com a Sugesp**
- Sugesp **autoriza**
- SETIC **envia a senha para o e-mail pessoal do servidor**.

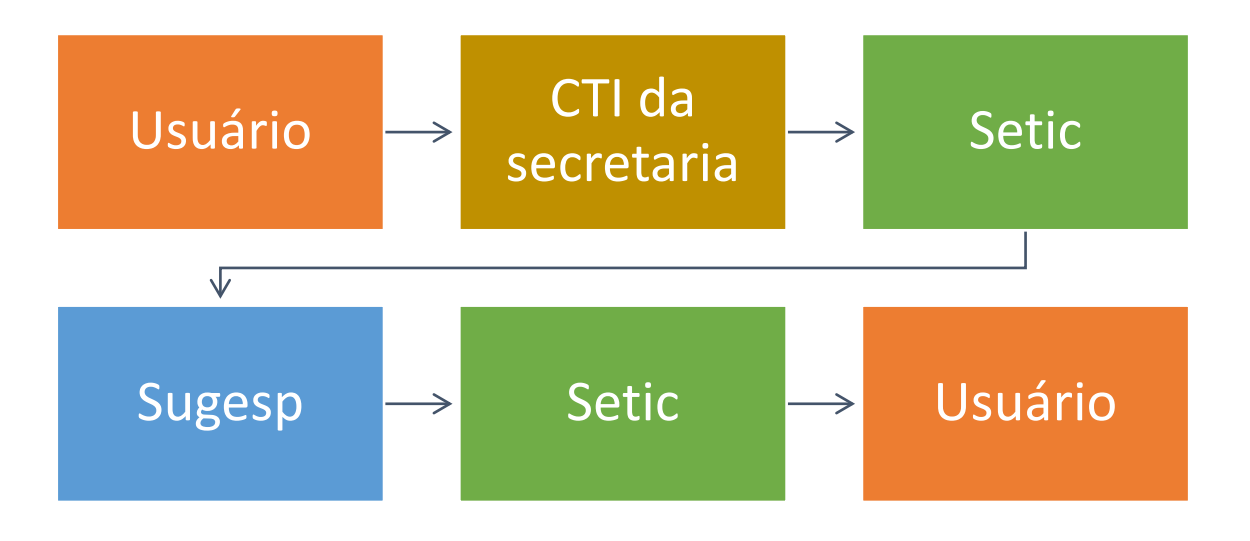

#### **IMPORTANTE: Nosso suporte técnico nunca solicitará a sua senha.**

**Para maiores informações, disponibilizamos a nossa Central de Atendimento através dos canais:**

VoIP: 9513 Telefone: 69 3212-9513 Whastapp: 69 98446-0144 GLPI - Chamado para Suporte: [atendimento.setic.ro.gov.br](https://atendimento.setic.ro.gov.br/)

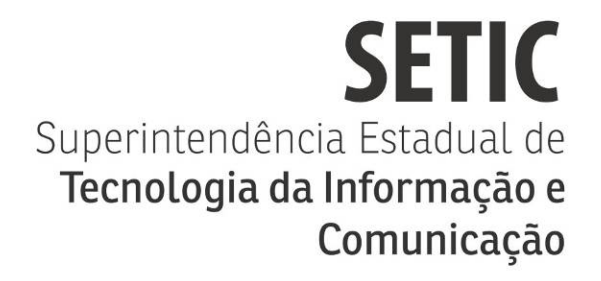

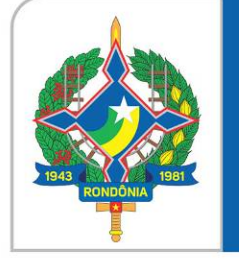

# Governo do Estado de RONDÔNIA

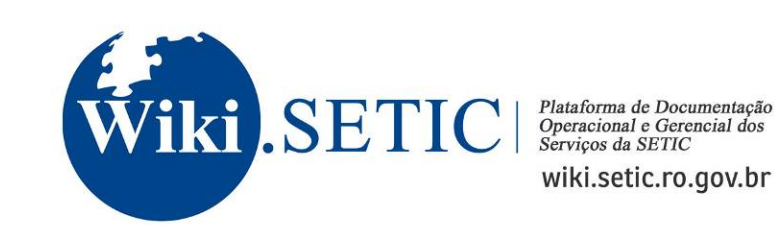

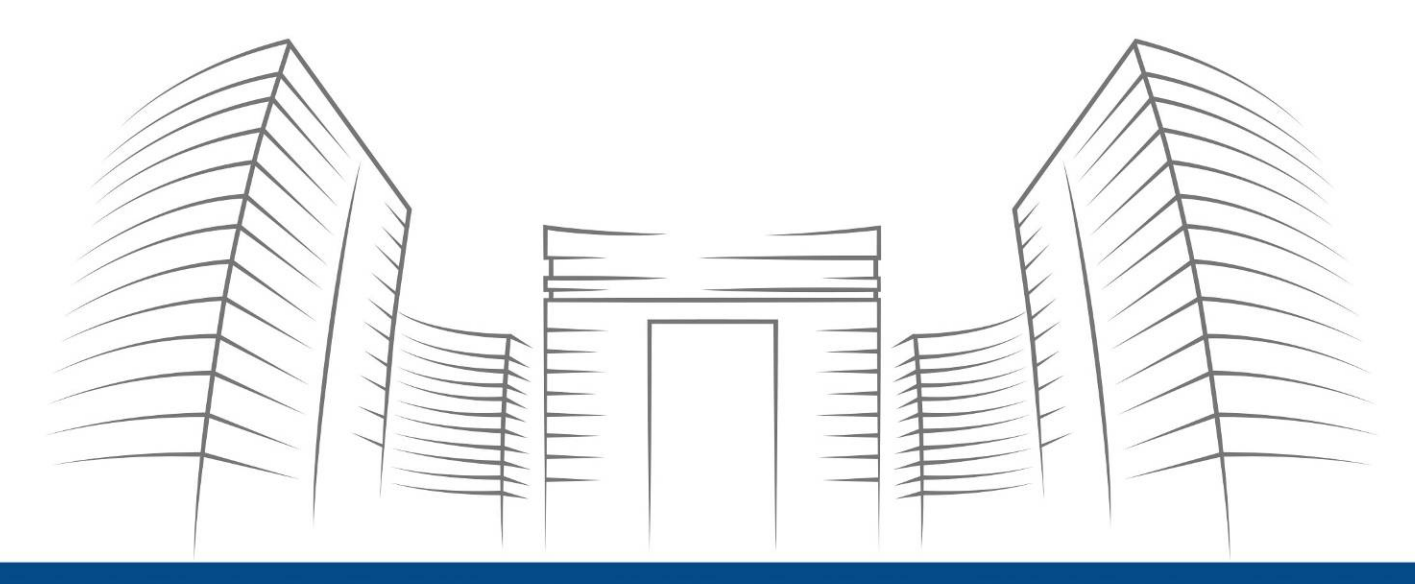

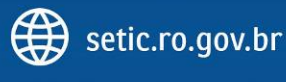

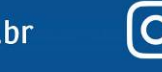

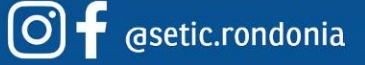

Telefone: 69 3212 9541 Endereço: Av. Farquar, 2986 - Bairro Pedrinhas Palácio Rio Madeira, Edifício Rio Cautário - 6º Andar Porto Velho, RO - CEP 76801470